#### USER MANUAL Presentation software Note 2.0 Android

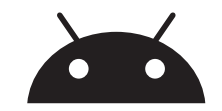

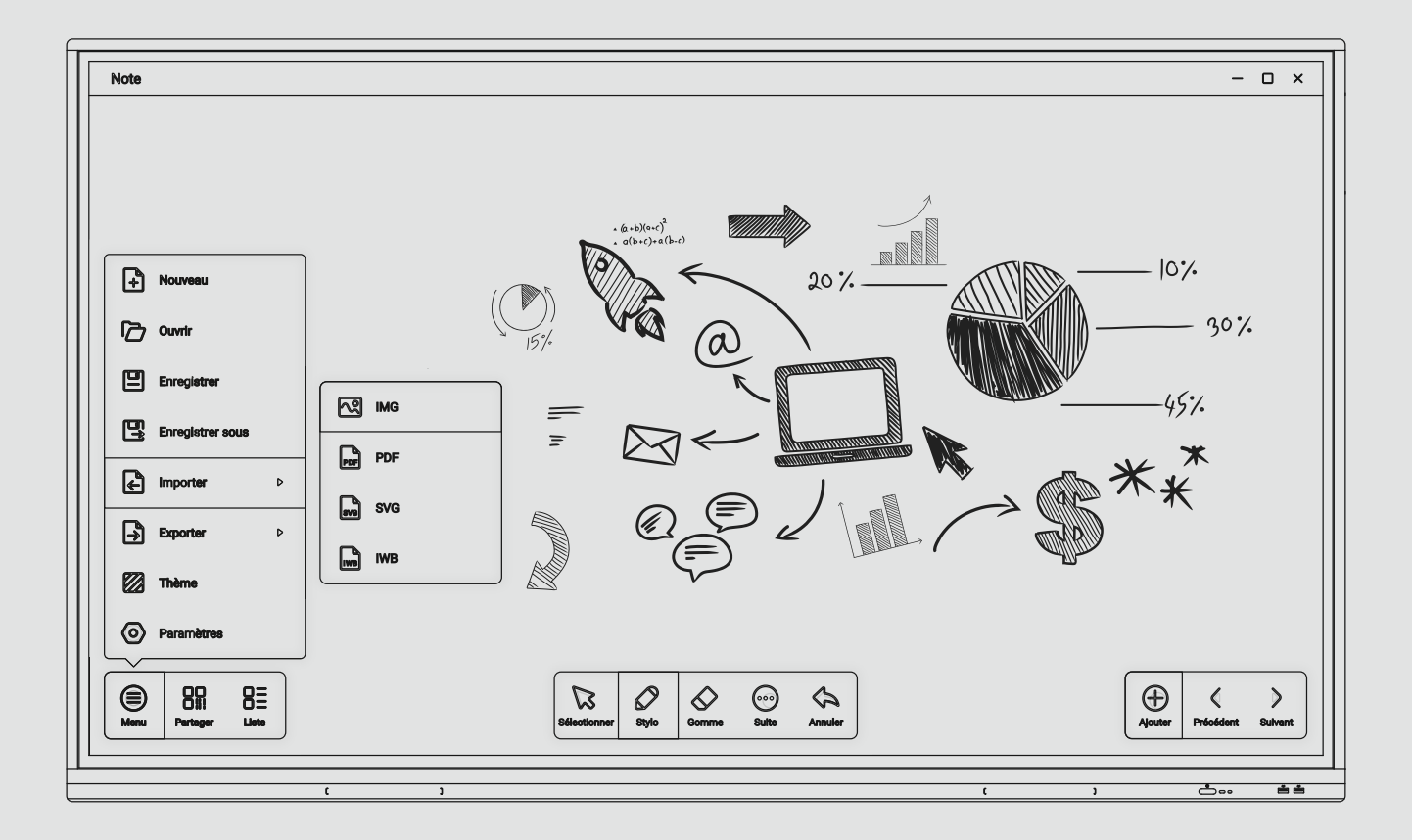

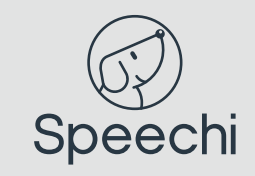

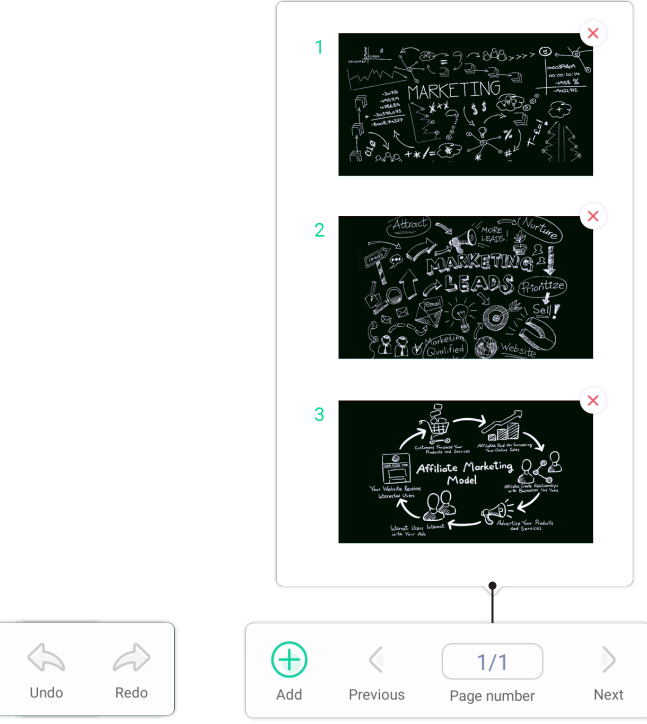

#### Slides

Click on ''Number of pages'' to display your slides and navigate from one to another.

# Main Features: Toolbar

This diagram groups together all the functionalities that are permanently accessible in Note.

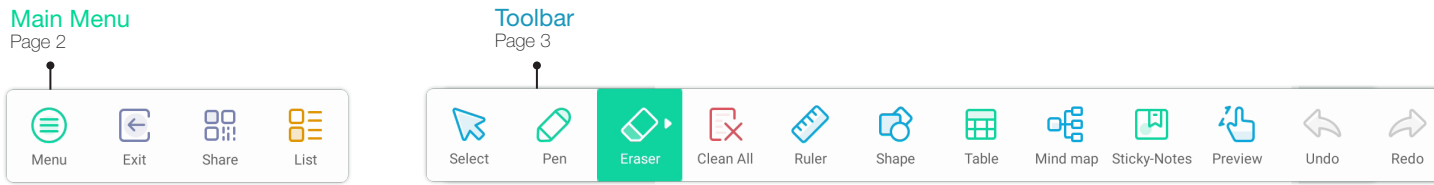

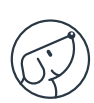

## Main Menu

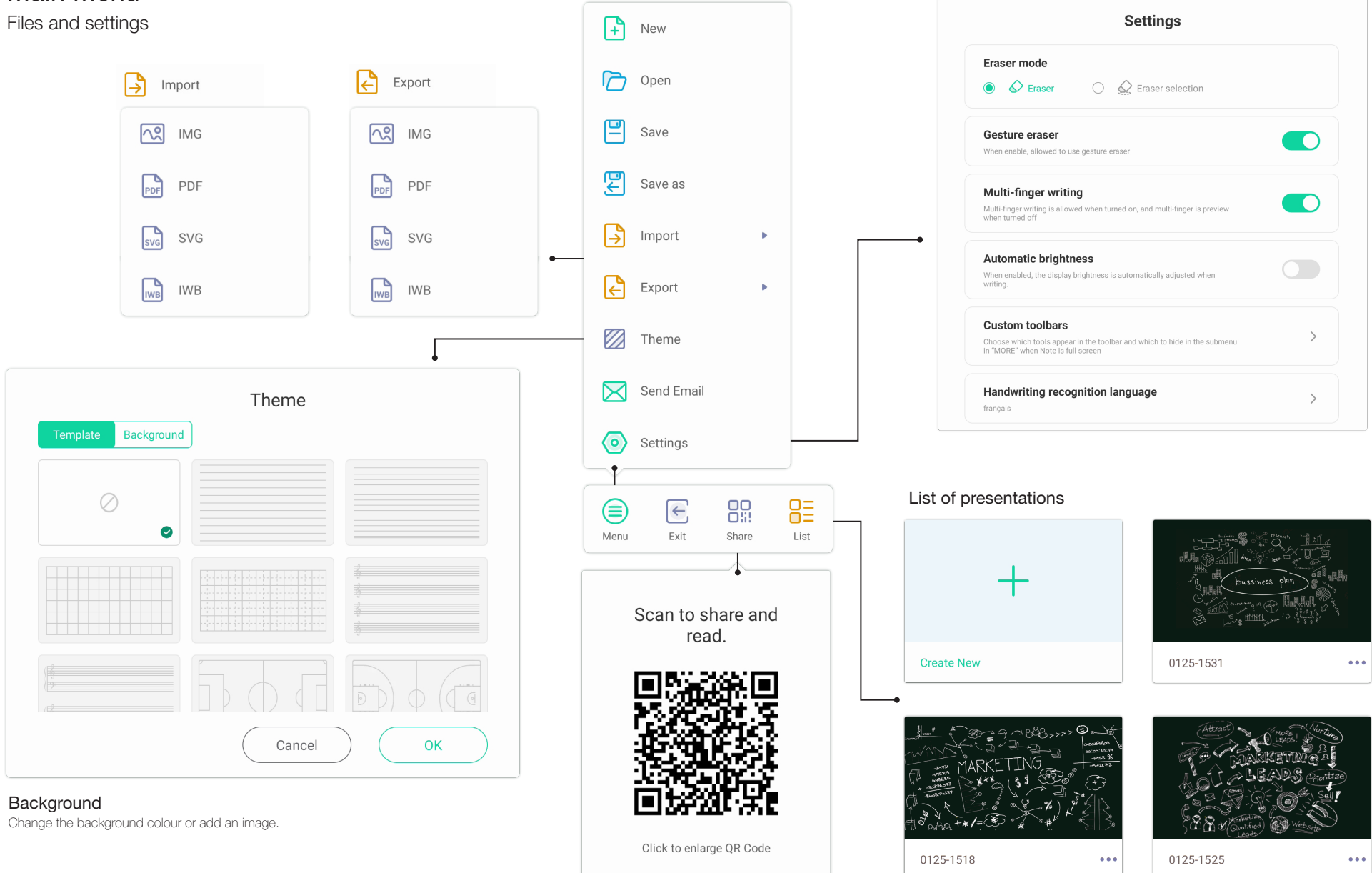

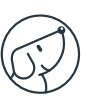

## Toolbar

Writing and drawing tools Creation of post-its and tables

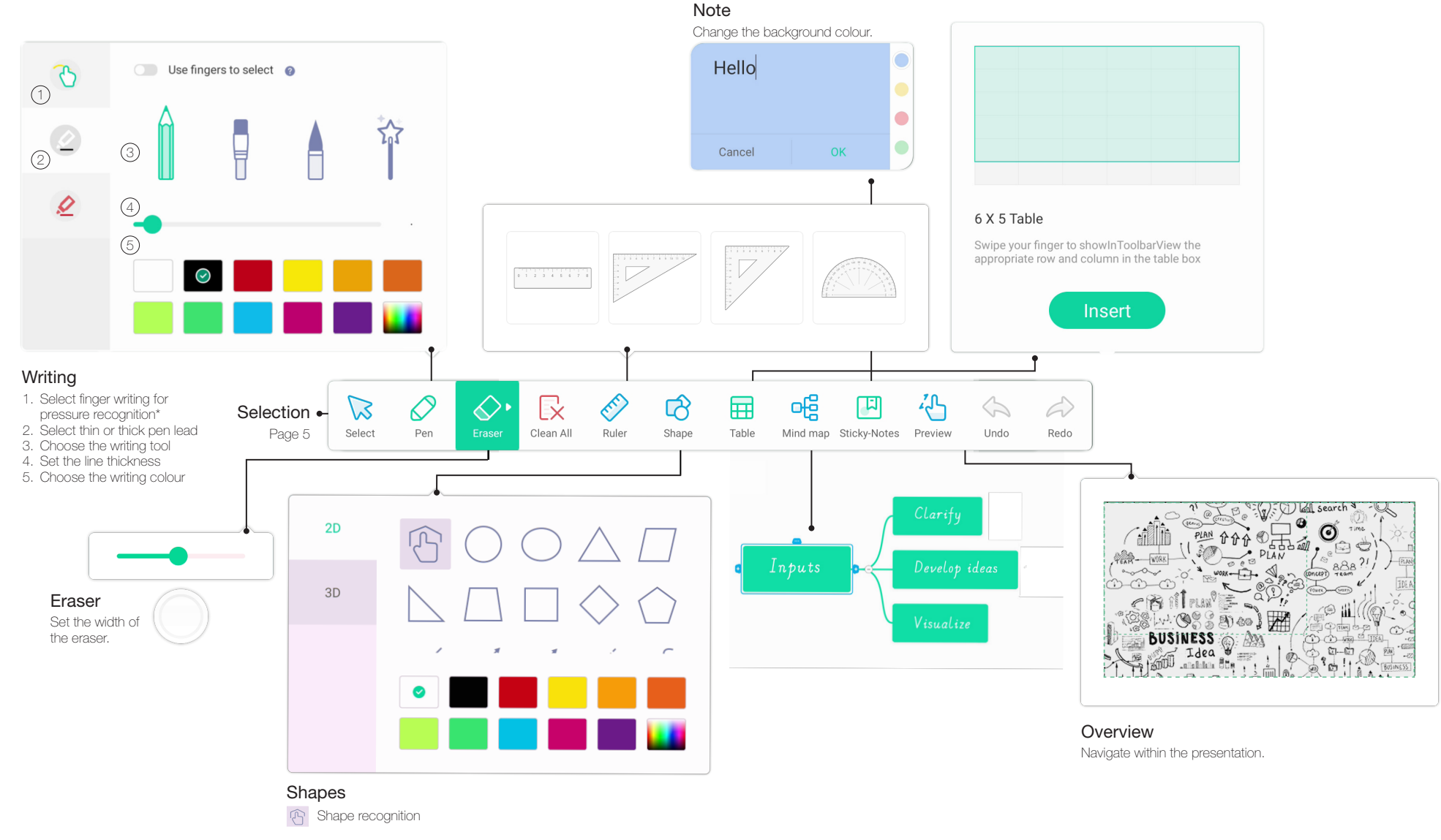

\*Only for interactive displays equipped with pressure recognition.

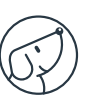

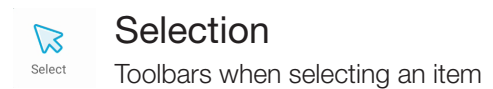

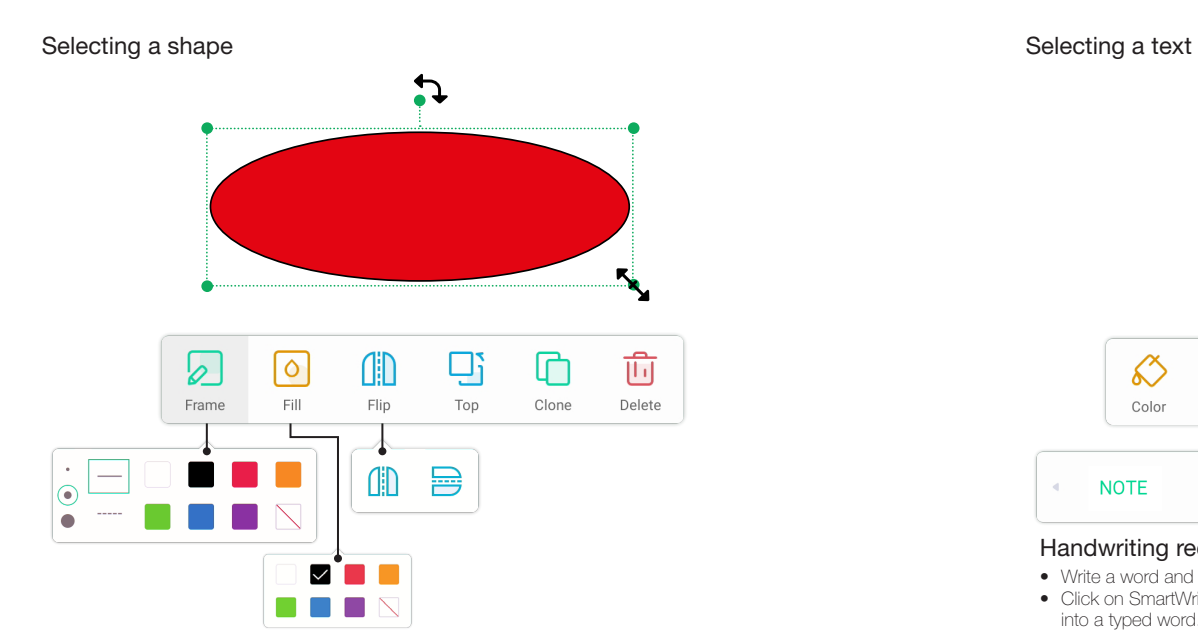

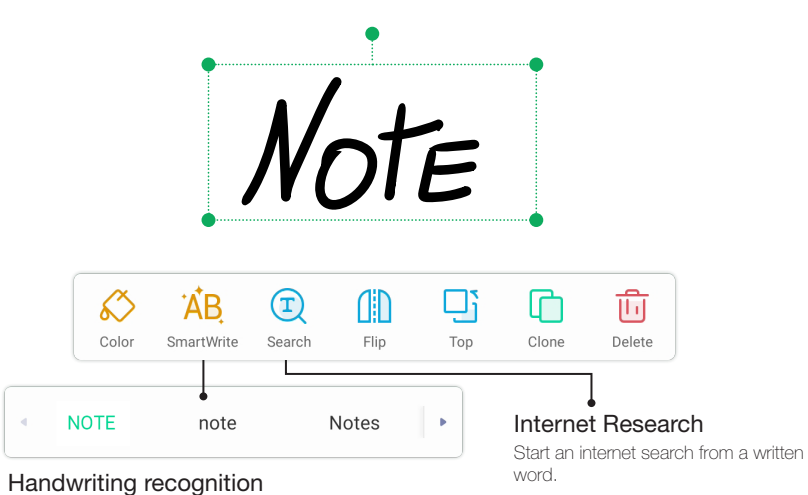

- Write a word and select it.
- Click on SmartWrite to turn the handwritten word into a typed word.
- Available in English, French, Dutch, German, Italian and Spanish.

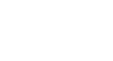

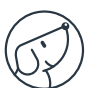